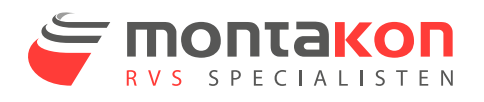

## Where do I find my certificates?

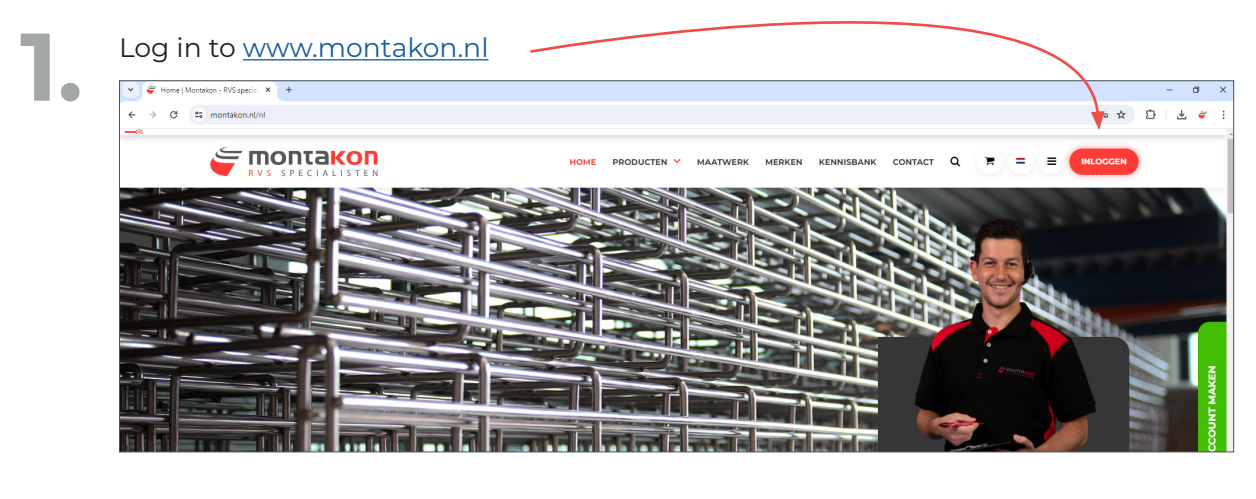

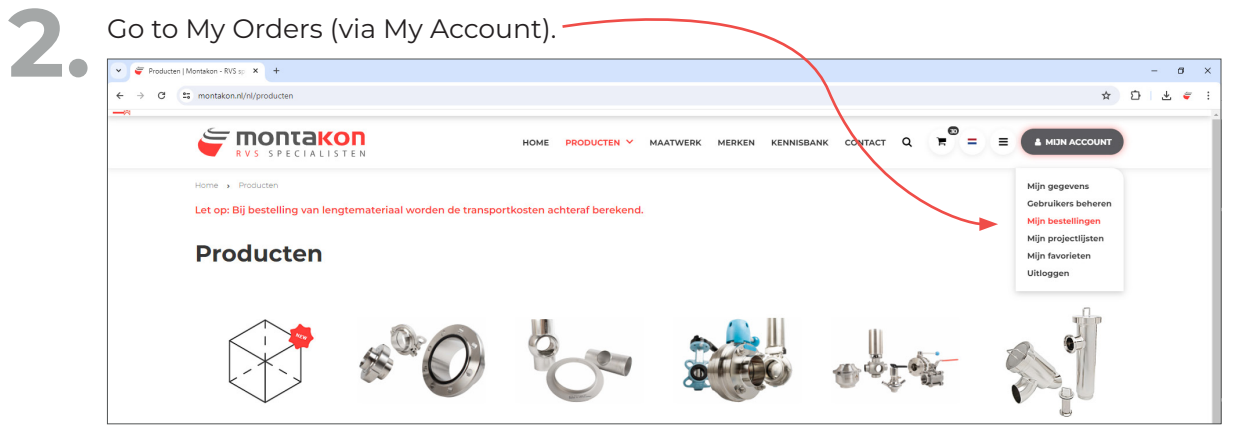

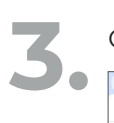

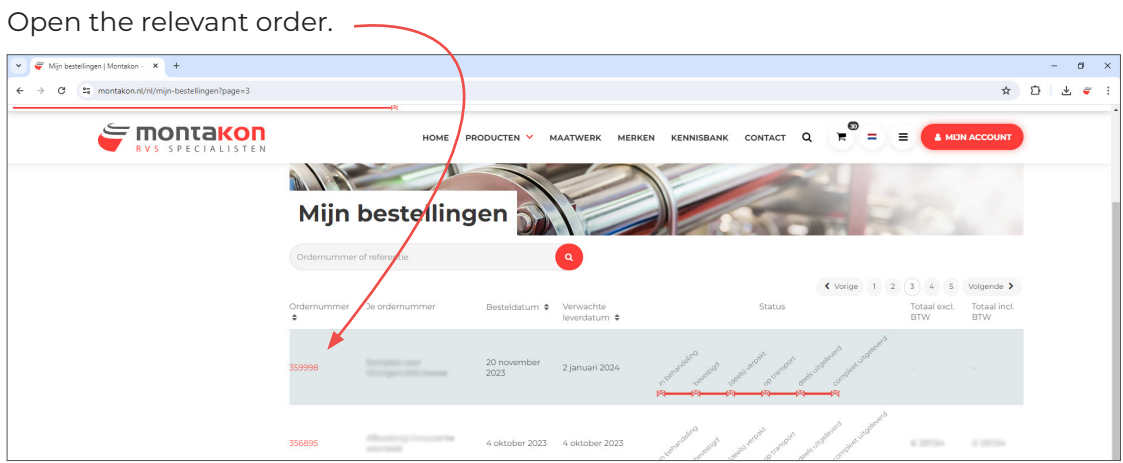

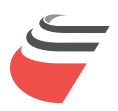

On the right-hand side you will find the certificate letter, click on it.<br>The letter is now being downloaded. The letter is now being downloaded.

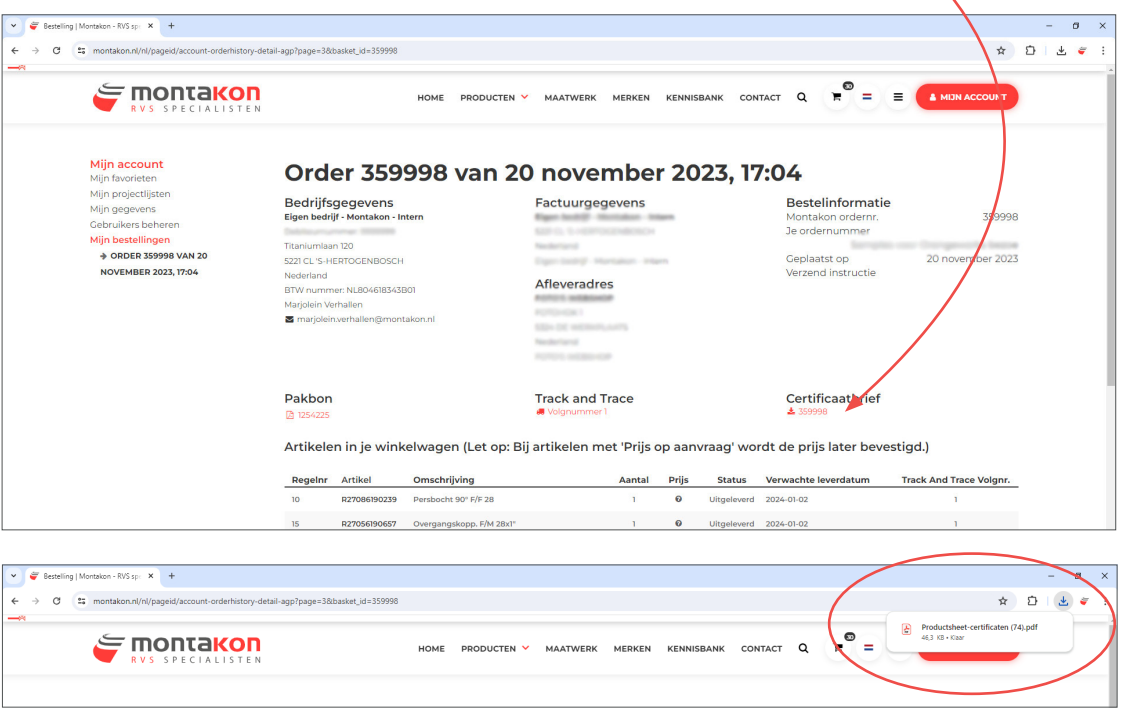

In the certificate letter you will find the ordered certificates.<br>Clicking on the batch number will then display the certificates. Clicking on the batch number will then display the certificate.

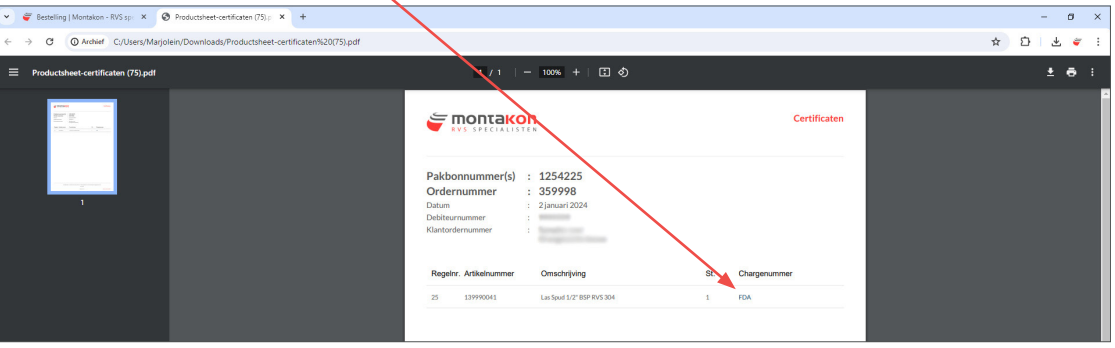

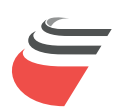